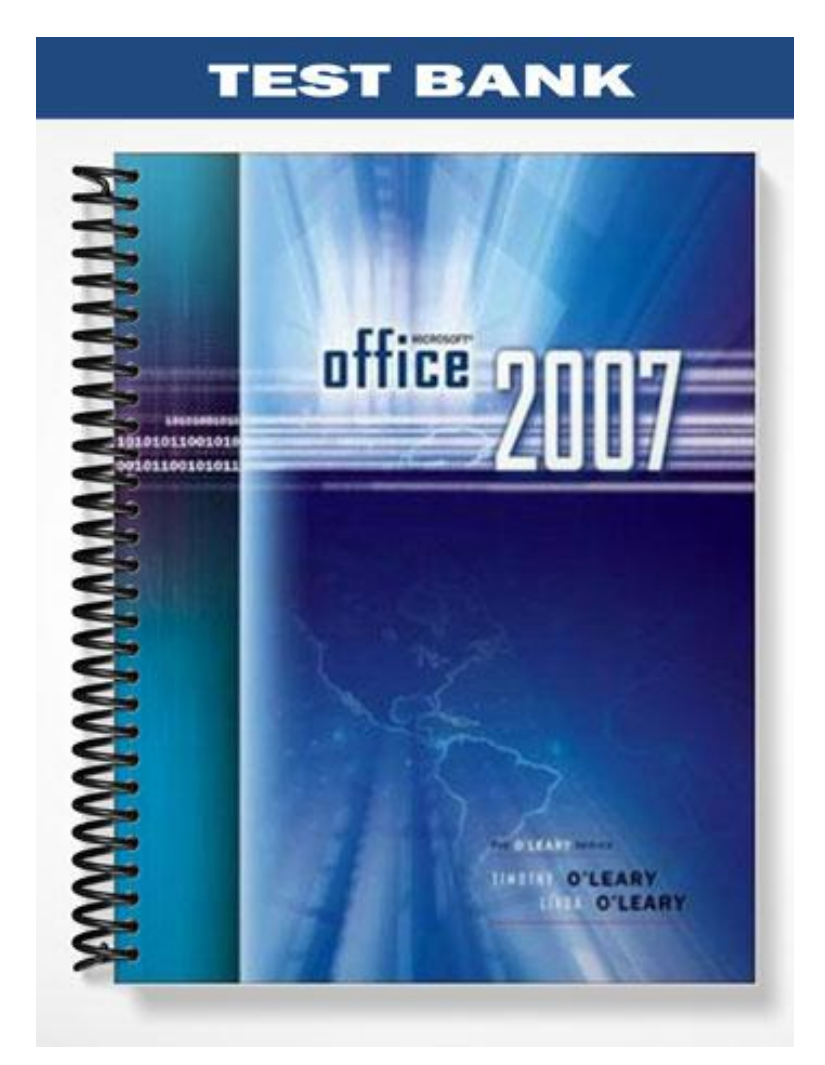

# **TRUE/FALSE**

1. A database is a disorganized collection of random data.

ANS: F

A database is an organized collection of related information.

DIF: Level: 1 REF: Page: AC1.4

2. In Access, creating one large table makes data processing and using tables more efficient than creating several small tables of related data.

#### ANS: F

In Access, creating several small tables of related data makes data processing and using tables more efficient than creating one large table.

DIF: Level: 2 REF: Page: AC1.6

3. Although using a template is sometimes the fastest way to create a database, it often requires a lot of work to adapt the template to suit the needs of the existing data.

#### ANS: T

Although using a template is sometimes the fastest way to create a database, it often requires a lot of work to adapt the template to suit the needs of the existing data.

DIF: Level: 2 REF: Page: AC1.7

4. An Access database constitutes several types of objects, such as tables or reports.

#### ANS: T

An Access database constitutes several types of objects, such as tables or reports.

DIF: Level: 2 REF: Page: AC1.10

5. The same Ribbon is displayed for each view in Access.

### ANS: F

Each view includes its own Ribbon tab that includes commands that are designed to work with the object in that view.

DIF: Level: 2 REF: Page: AC1.11

6. Datasheet view provides a row-and-column view of the data in tables or query results.

### ANS: T

Datasheet view provides a row-and-column view of the data in tables or query results.

DIF: Level: 1 REF: Page: AC1.12

7. In Datasheet view, the intersection of the row and column creates a cell where you will enter the data for the record.

ANS: T

In Datasheet view, the intersection of the row and column creates a cell where you will enter the data for the record.

DIF: Level: 1 REF: Page: AC1.12

8. A data name is used to identify the data stored in the field

ANS: F A field name is used to identify the data stored in the field

DIF: Level: 1 REF: Page: AC1.14

9. The data type defines the type of data the field will contain.

ANS: T The data type defines the type of data the field will contain.

DIF: Level: 1 REF: Page: AC1.17

10. Many data types also include formatting settings that control the appearance of the data in the field.

ANS: T Many data types also include formatting settings that control the appearance of the data in the field.

DIF: Level: 2 REF: Page: AC1.19

11. You can hold down Alt to select multiple field templates.

ANS: F You can hold down Ctrl to select multiple field templates.

DIF: Level: 2 REF: Page: AC1.22

12. A field property is a characteristic that helps define the appearance and behavior of a field.

 $ANS·T$ A field property is a characteristic that helps define the appearance and behavior of a field.

DIF: Level: 1 REF: Page: AC1.24

13. Press the F4 key to quickly jump between the top and bottom panes of the Table Design window.

ANS: F

Press the F6 key to quickly jump between the top and bottom panes of the Table Design window.

DIF: Level: 2 REF: Page: AC1.26

14. A primary key is a field that uniquely identifies each record.

ANS: T A primary key is a field that uniquely identifies each record.

DIF: Level: 1 REF: Page: AC1.29

15. Deleting a field permanently removes the field column and all the data in the field from the table.

ANS: T Deleting a field permanently removes the field column and all the data in the field from the table.

DIF: Level: 2 REF: Page: AC1.31

16. Access would interpret the date 6/10/31 as being in the year 2031.

ANS: F

Access would interpret the date 6/10/31 as being in the year 1931.

DIF: Level: 2 REF: Page: AC1.31

17. When entering data, the pencil symbol means the record is in the process of being entered or edited and has not yet been saved.

ANS: T

When entering data, the pencil symbol means the record is in the process of being entered or edited and has not yet been saved.

DIF: Level: 2 REF: Page: AC1.37

18. The AutoCorrect feature automatically corrects errors like using the wrong zip code for a city or assigning the wrong employee to an office.

 $ANS·F$ The AutoCorrect feature automatically corrects basic typing errors.

DIF: Level: 1 REF: Page: AC1.39

19. If you have a descriptive field name, you can skip the field description for an attachment field.

ANS: F

The attachment field displays no field name. Therefore, it is especially important to use the field description.

DIF: Level: 2 REF: Page: AC1.41

20. Attachments in a database are read-only; you cannot modify them.

## ANS: F

You can open, modify, and save attachments back to the database.

DIF: Level: 2 REF: Page: AC1.44

21. You can press F2 to switch between editing an entry and navigating through the datasheet.

#### ANS: F

You can press F2 to switch between editing an entry and navigating through the datasheet.

DIF: Level: 2 REF: Page: AC1.47

22. The default width of a column in the datasheet is the same size as the field sizes specified in Design view.

## ANS: F

The default width of a column in the datasheet is not related to the field sizes specified in Design view.

DIF: Level: 2 REF: Page: AC1.50

23. With multiple columns selected, you can apply Best Fit to all of them by double-clicking on any one of column border lines.

## ANS: T

With multiple columns selected, you can apply Best Fit to all of them by double-clicking on any one of column border lines.

DIF: Level: 2 REF: Page: AC1.53

24. Entering a duplicate entry in a key field will change the underlying data structure.

ANS: F Entering a duplicate entry in a key field will produce an error.

DIF: Level: 2 REF: Page: AC1.54

25. Use the Undo command to restore accidentally deleted records.

ANS: F

You cannot undo delete commands.

DIF: Level: 2 REF: Page: AC1.57

26. A field that refers to the primary key field in another table is called a foreign key field.

ANS: T A field that refers to the primary key field in another table is called a foreign key field.

DIF: Level: 1 REF: Page: AC1.59

27. When the lookup field uses a table for the values it displays, an association is created between the two tables.

ANS: T

When the lookup field uses a table for the values it displays, an association is created between the two tables.

DIF: Level: 2 REF: Page: AC1.62

28. A value list should be used only for values that will change often.

#### ANS: F

A value list should be used only for values that will not change very often.

DIF: Level: 2 REF: Page: AC1.62

29. If you change the values in a value list, past records will not be updated to reflect the change.

ANS: T If you change the values in a value list, past records will not be updated to reflect the change.

DIF: Level: 2 REF: Page: AC1.62

30. Clicking on an entry in a Lookup field drop-down list inserts its value into the field.

ANS: T Clicking on an entry in a Lookup field drop-down list inserts its value into the field.

DIF: Level: 1 REF: Page: AC1.65

31. To insert copied data, you paste it in a new location, called the source.

ANS: F To insert copied data, you paste it in a new location, called the destination.

DIF: Level: 1 REF: Page: AC1.67

32. In order to copy and paste field data, the source field and destination field must both have the same data type.

ANS: T

In order to copy and paste field data, the source field and destination field must both have the same data type.

DIF: Level: 2 REF: Page: AC1.67

33. In Print Preview, the current magnification level is displayed in the title bar.

## ANS: F

In Print Preview, the current magnification level is displayed in the status bar.

DIF: Level: 2 REF: Page: AC1.69

34. Orientation refers to the direction that text prints on a page.

# ANS: T

Orientation refers to the direction that text prints on a page.

DIF: Level: 1 REF: Page: AC1.72

35. A subdatasheet is a data table nested in another data table that contains data related or joined to the table where it resides.

ANS: T

A subdatasheet is a data table nested in another data table that contains data related or joined to the table where it resides.

DIF: Level: 1 REF: Page: AC1.76

# **MULTIPLE CHOICE**

- 1. Information in a database is typically stored in this, which consists of vertical columns and horizontal rows.
	- a. Field
	- b. Record
	- c. Table
	- d. File

ANS: C DIF: Level: 1 REF: Page: AC1.4

- 2. All of the information about a person, thing, or place, is contained in this in a database. a. Table
	- b. Record
	- c. File
	- d. Field
	-

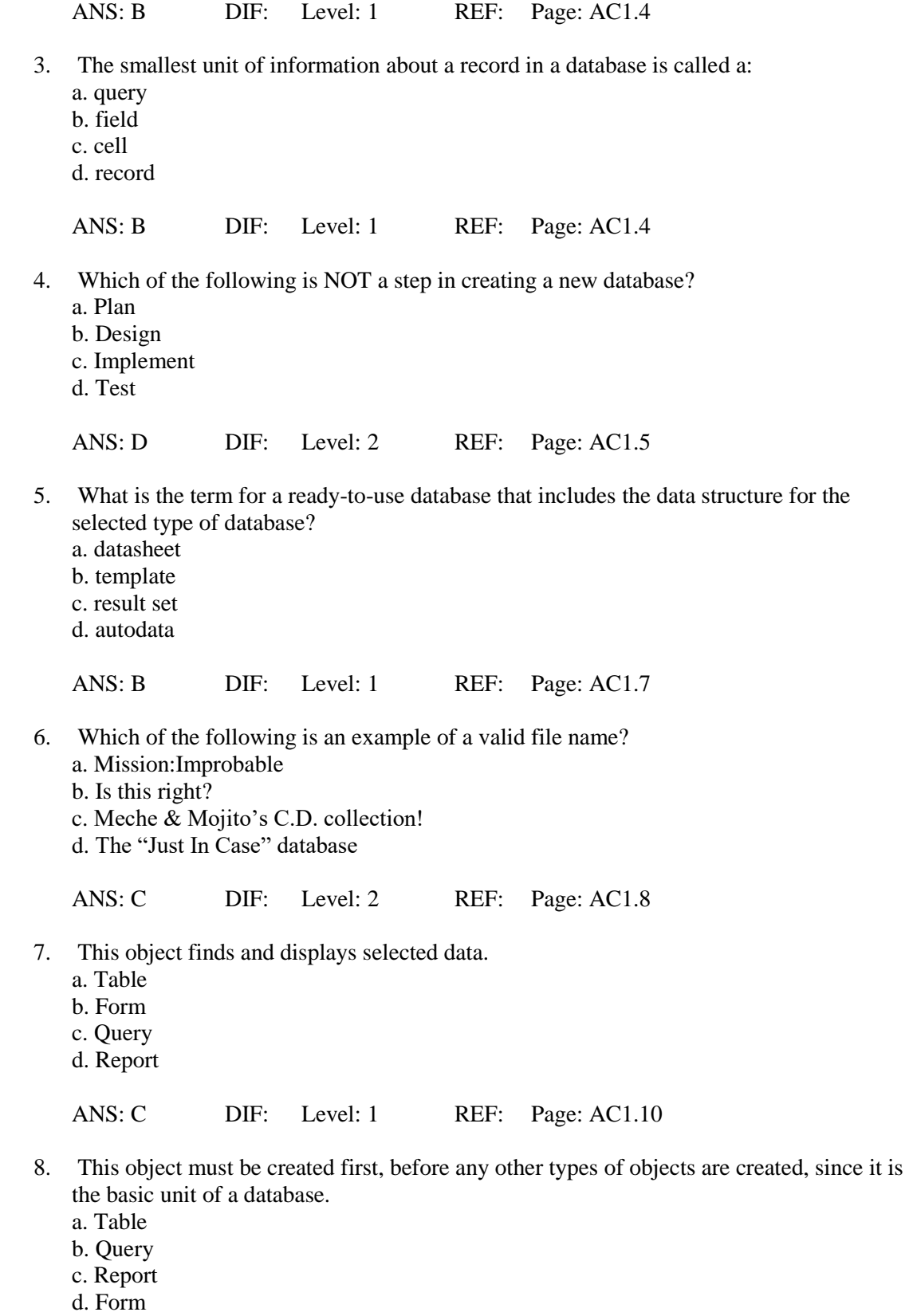

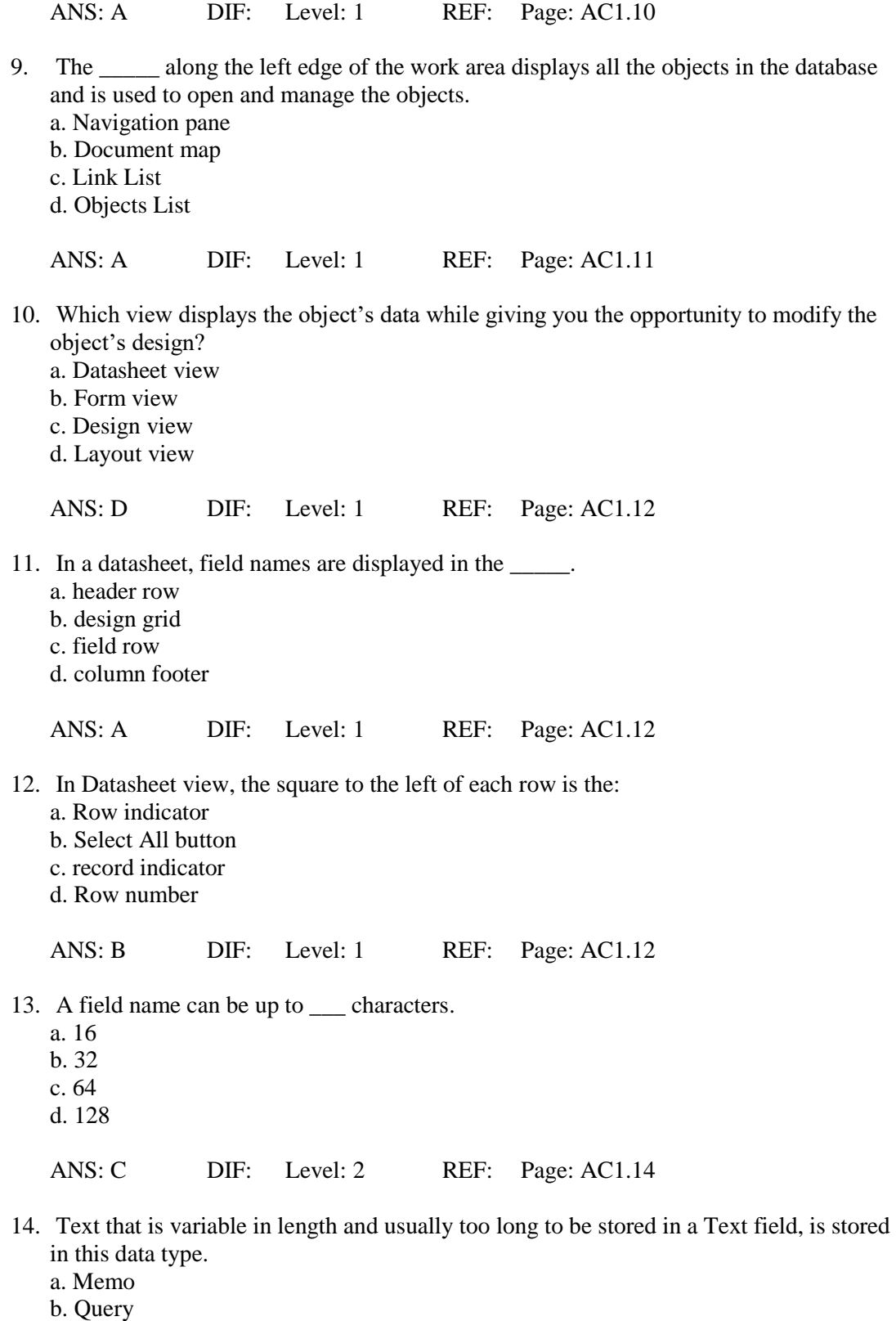

- c. Form
- d. Field

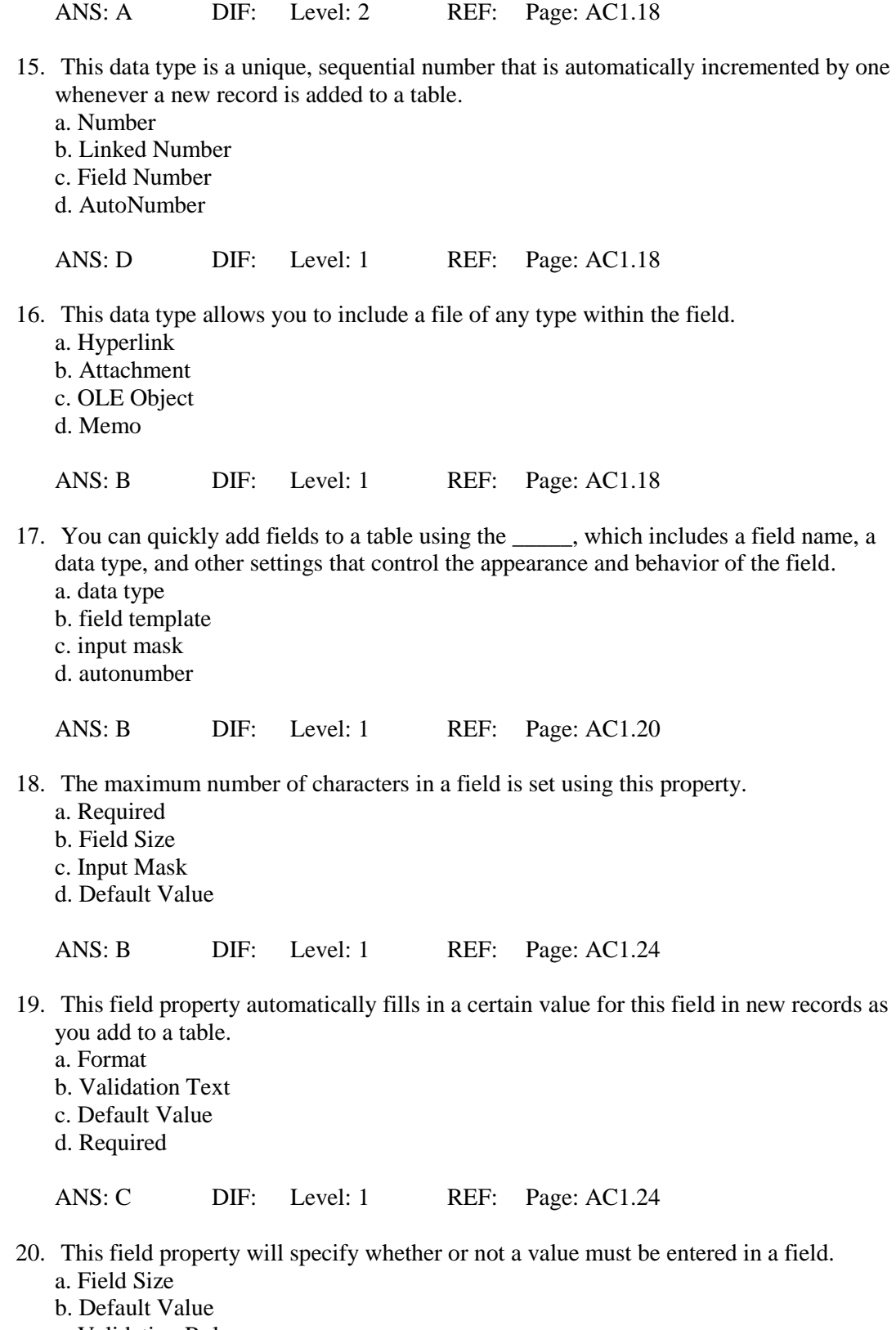

- c. Validation Rule
- d. Required

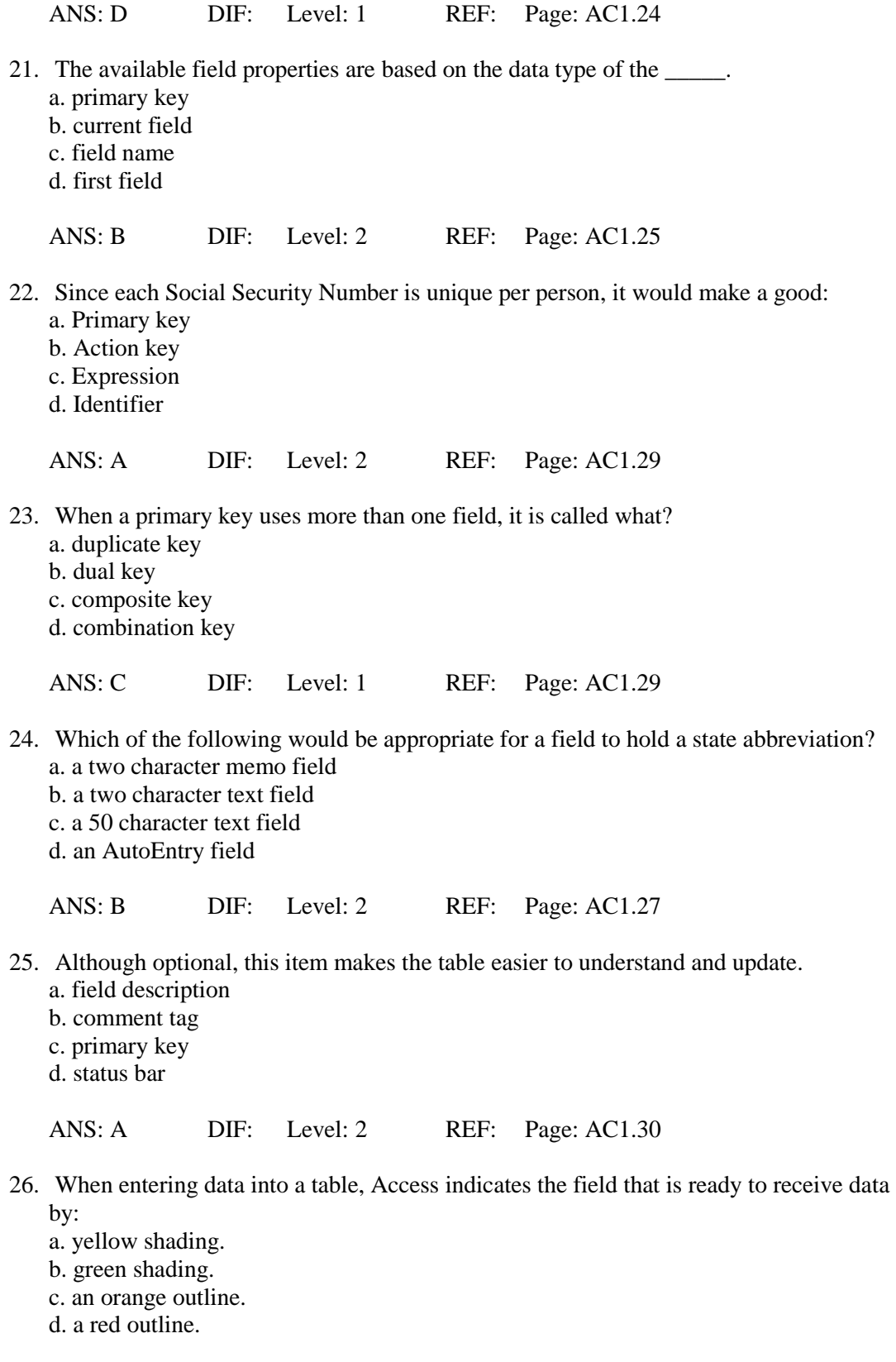

ANS: C DIF: Level: 2 REF: Page: AC1.37

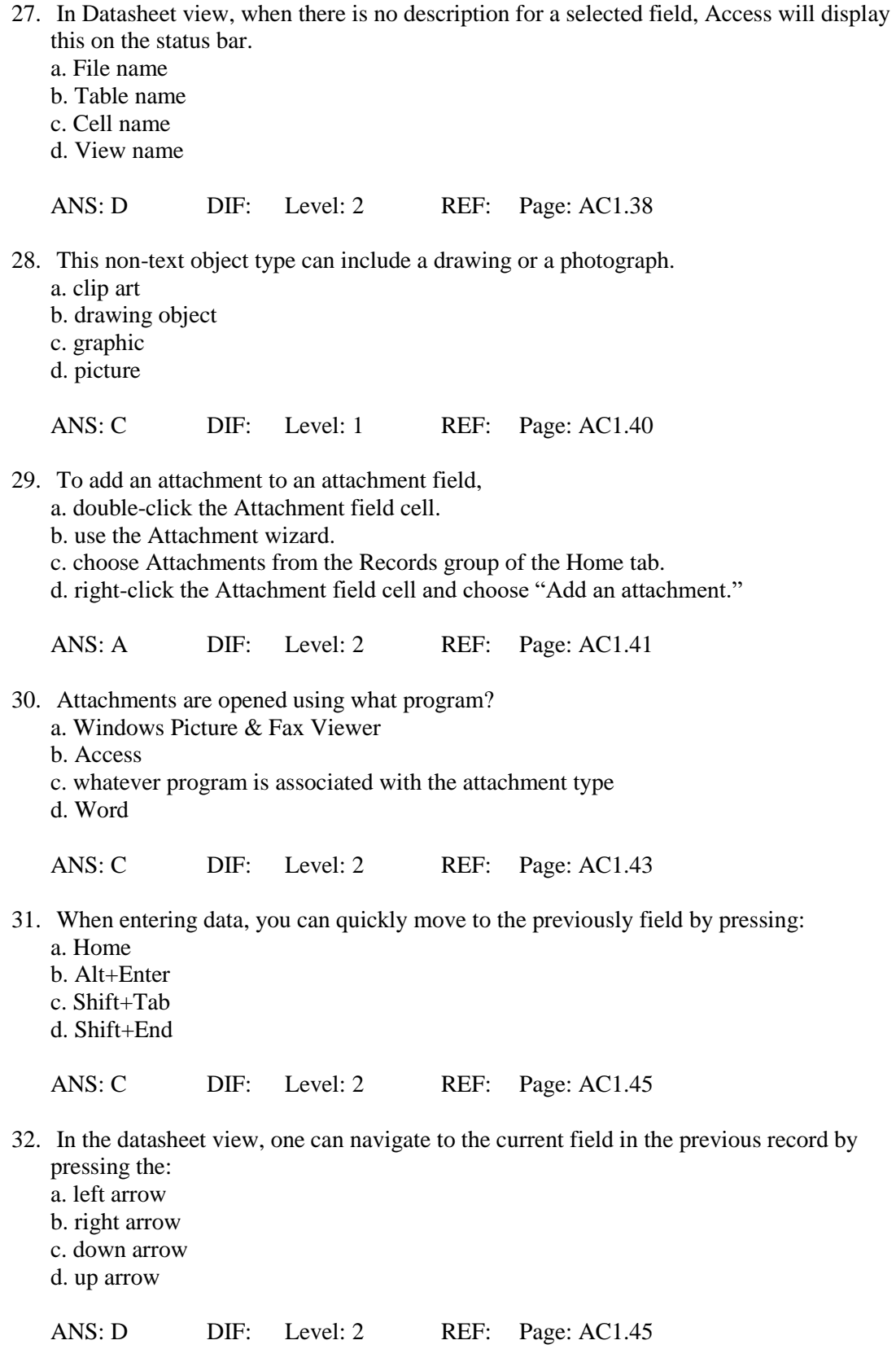

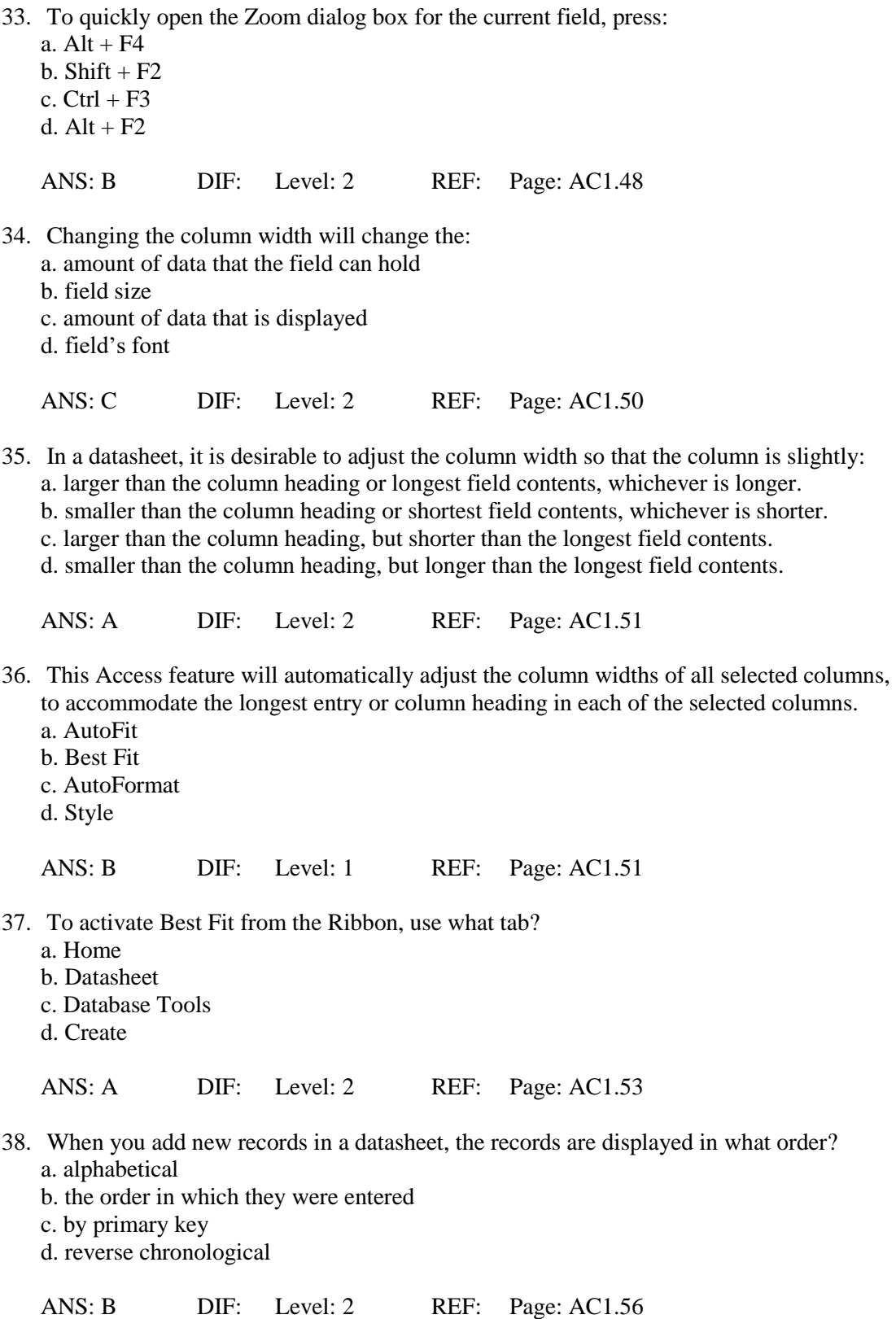

39. Records stored on the disk are sorted in this order. a. by primary key field

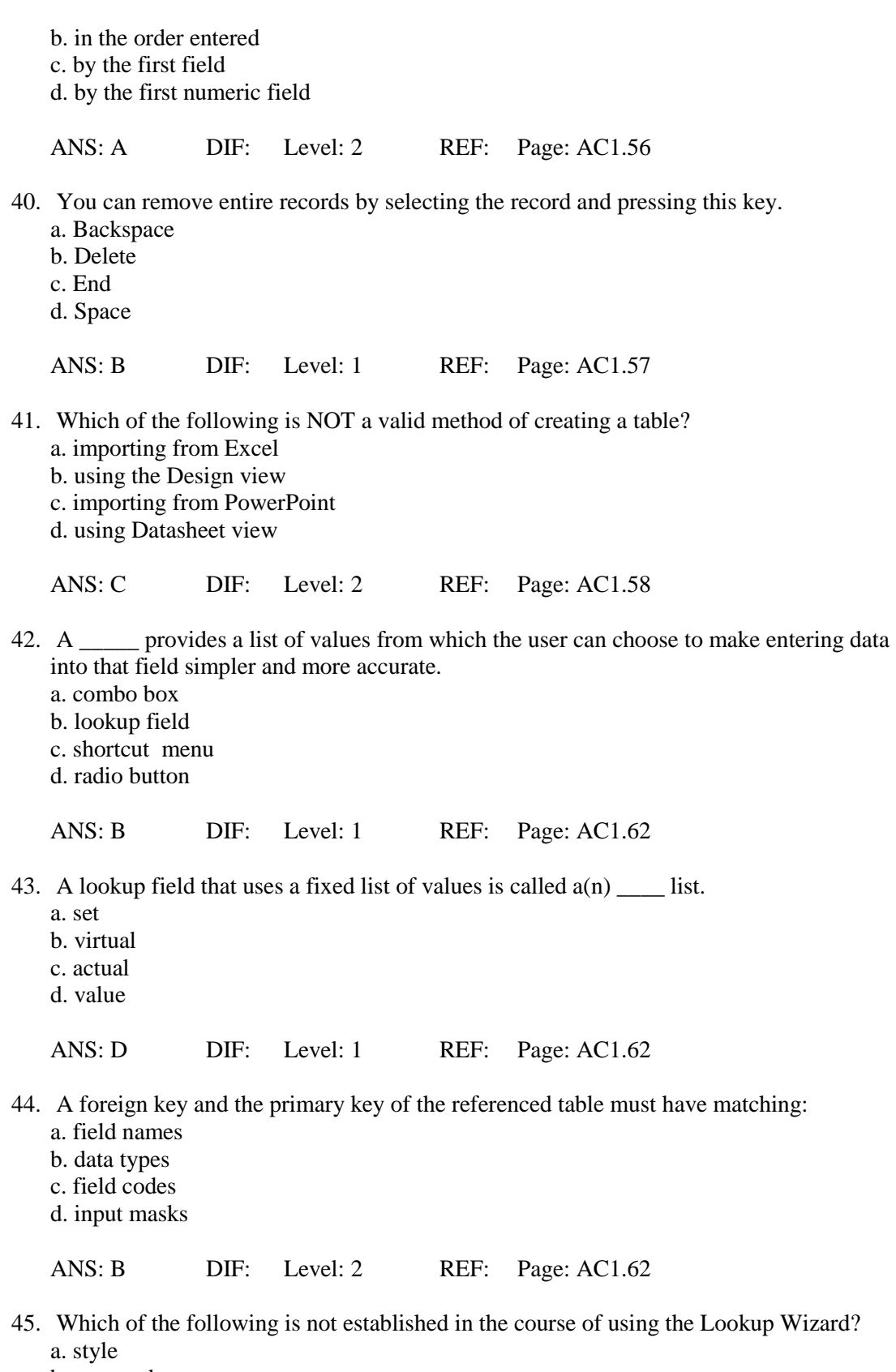

- b. source data
- c. sort order

d. width

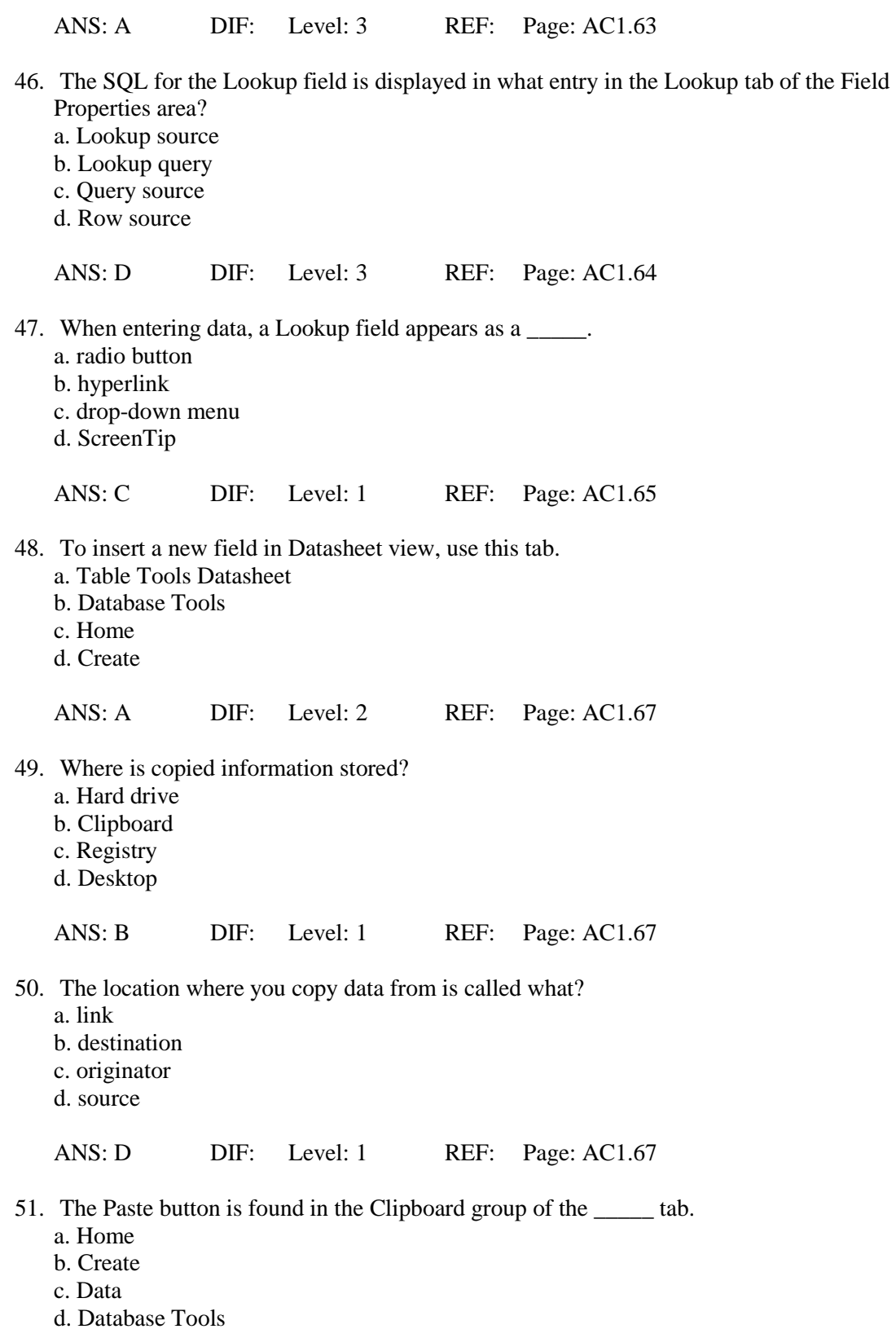

ANS: A DIF: Level: 2 REF: Page: AC1.68

52. What would you choose to view each page of a table displayed in a reduced size in order to check the layout?

a. Page Layout

b. Data Entry

c. Print Preview

d. Datasheet view

ANS: C DIF: Level: 1 REF: Page: AC1.68

- 53. The keyboard shortcut to print is:
	- a. [Ctrl]+T
	- b. [Ctrl]+N
	- c.  $[Ctrl]+P$
	- d. [Ctrl]+R

ANS: C DIF: Level: 2 REF: Page: AC1.70

54. Using this orientation prints along the length of the paper.

- a. reverse b. landscape c. sideways
- d. portrait

ANS: B DIF: Level: 1 REF: Page: AC1.72

55. \_\_\_\_\_ is a design technique that identifies and eliminates redundancy by applying a set of rules to your tables to confirm that they are structured properly.

- a. Regularity
- b. Massaging
- c. Normalization
- d. Zero Redundancy

ANS: C DIF: Level: 1 REF: Page: AC1.77

# **ESSAY**

1. While planning an employee database for a company, what information should you obtain, and why do you need to understand the existing procedures?

## ANS:

Information can be retrieved by analyzing the current record-keeping procedures of the company. It is important to understand the existing procedures so that the database tables reflect the information maintained by different departments.

DIF: Level: 3 REF: Page: AC1.5

2. What is the purpose of a field name and how is it useful in a table? Describe the restrictions concerning field names.

## $ANS$

A field name is used to identify the data stored in the field. A field name should be descriptive of the contents of the data that is to be entered in the field. It can be up to 64 characters long and can consist of letters, numbers, spaces and some special characters. The special characters that cannot be used in a field name are — a period, an exclamation point, an accent grave, and brackets. It is not acceptable to start a field name with a space. It is best to use short field names in order to make the tables easier to manage.

DIF: Level: 3 REF: Page: AC1.12

3. What is a data type, and how does Access use it? Why is it important to choose the right data type for a field before you start entering data in the table?

## ANS:

The data type defines the type of data the field will contain. Access uses the data type to ensure that the right kind of data is entered in a field. It is important to choose the right data type for a field before entering data in the table. This is necessary because, if the data types are not compatible, such as a text entry in a field whose data type accepts numbers only, data may be lost.

DIF: Level: 3 REF: Page: AC1.17

4. Describe the purpose of these field properties: Input Mask, Caption, Validation Rule, and Validation Text.

#### ANS:

The Input Mask simplifies data entry by controlling what data is required in a field and how the data is to be displayed. The Caption specifies a field label other than the field name. The Validation Rule limits data entered in a field to values that meet certain requirements. The Validation Text specifies the message to be displayed when the associated Validation Rule is not satisfied.

DIF: Level: 3 REF: Page: AC1.24

5. What is a primary key? How is it used? What does a primary key prevent? Provide an example of a field that should not be used as the primary key, and explain why it should not be used as one.

ANS:

A primary key is a field that uniquely identifies each record. Most tables have at least one field that is selected as the primary key. A primary key prevents duplicate records from being entered in the table and is used to control the order in which records display in the table. The primary key is also used to create a link between tables in a database. One example of a field that should not be used as the primary key is a name field; because it is very likely that more than one person can have the same last or first name.

DIF: Level: 3 REF: Page: AC1.29